## **Ampliar volumen máquina virtual Centos**

Verificamos las particiones

fdisk -l

```
Disco /dev/sda: 8589 MB, 8589934592 bytes
255 heads, 63 sectors/track, 1044 cylinders
Unidades = cilindros de 16065 * 512 = 8225280 bytes
```
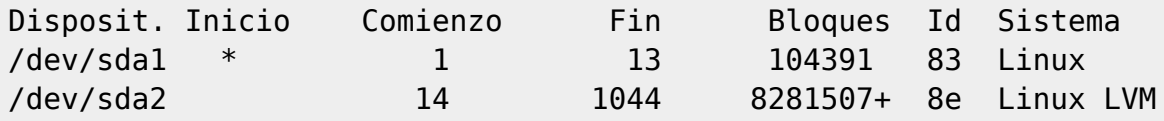

Verificamos el VG (Volume Group)

vgdisplay

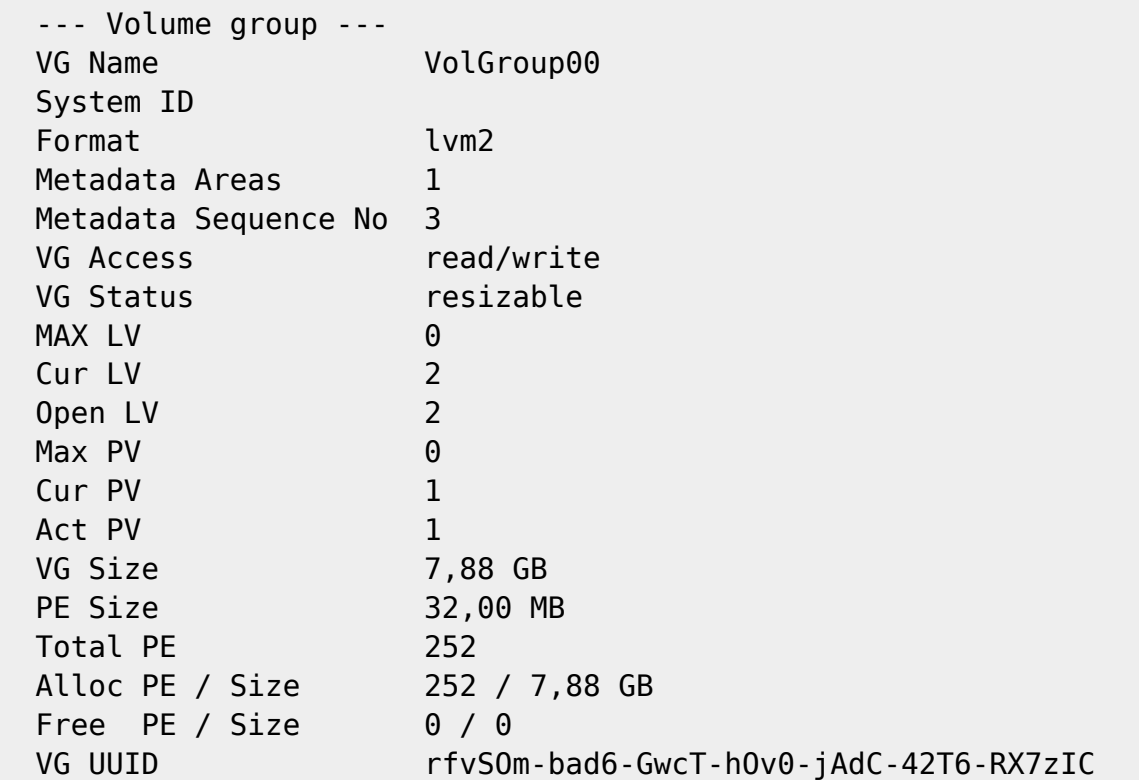

Para ver los LV (volúmenes lógicos)

lvdisplay

```
 --- Logical volume ---
LV Name /dev/VolGroup00/LogVol00
VG Name VolGroup00
 LV UUID Mo4dfA-WS1i-Ogts-eRcJ-dkOu-qdsC-y1sfyM
LV Write Access read/write
LV Status available
```
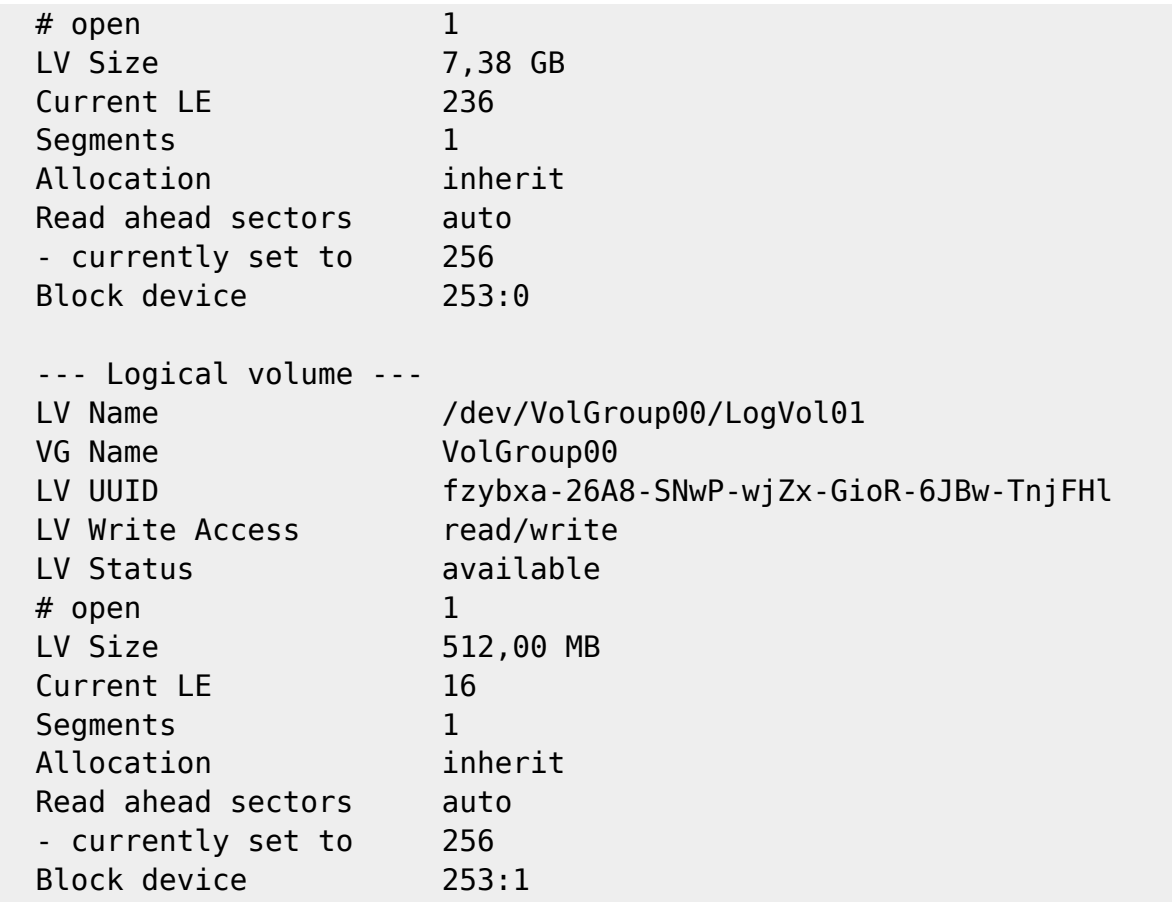

Desde el Vcenter ampliamos el tamaño del disco virtual asignado a la MV

si existe un snapshot no permite cambiar el tamaño

Si hemos parado la MV la arrancamos para que detecte el nuevo tamaño, en caso contrario reescaneamos los dispositivos ISCSI

## echo 1 > /sys/class/scsi device/0\:0\:0\:0/device/rescan

Verficamos que se ve el nuevo tamaño

fdisk /dev/sda

 $\frac{1}{100}$ 

si presionamos m no sale la siguiente ayuda

```
Orden (m para obtener ayuda): m
Orden Acción
    a Conmuta el indicador de iniciable
    b Modifica la etiqueta de disco bsd
    c Conmuta el indicador de compatibilidad con DOS
    d Suprime una partición
    l Lista los tipos de particiones conocidos
    m Imprime este menú
    n Añade una nueva partición
    o Crea una nueva tabla de particiones DOS vacía
```
p Imprime la tabla de particiones

- q Sale sin guardar los cambios
- s Crea una nueva etiqueta de disco Sun
- t Cambia el identificador de sistema de una partición
- u Cambia las unidades de visualización/entrada
- v Verifica la tabla de particiones
- w Escribe la tabla en el disco y sale
- x Funciones adicionales (sólo para usuarios avanzados)

En el menú presionamos p para ver el tamaño y las particiones

```
Disco /dev/sda: 107.3 GB, 107374182400 bytes
255 heads, 63 sectors/track, 13054 cylinders
Unidades = cilindros de 16065 * 512 = 8225280 bytes
Disposit. Inicio Comienzo Fin Bloques Id Sistema
/dev/sda1 * 1 13 104391 83 Linux
/dev/sda2 14 1044 8281507+ 8e Linux LVM
```
Ahora vamos a crear una nueva partción en el espacio libre:

en el menú del fdisk presionamos **n**

Command action e extended p primary partition (1-4)

Presionamos **p** de partición primaria y ponemos un número de partición **3**

el número de partición dependerá de las que ya estemos usando

Nos pedira ahora el número del primer y último sector. Dejamos los valores que aparecen por defecto pulsando **INTRO** t

```
Command (m for help):
```
Pulsamos **t**

**mote** 

```
Partition number (1-4):
```
Ponemos el número de partición que habíamos elegido con anterioridad **3**

Hex code (type L to list codes):

Ponemos **8e**

```
Command (m for help):
```
Pulsamos los siguientes comandos **p** para ver la partición, **w** para guardar los cambios y **q** para quitar

Ampliamos el volumen lógico

## pvcreate /dev/sda3

<note > si da error Device /dev/sda3 not found (or ignored by filtering). ejecutar lo siguiente

partprobe -s

Ampliamos el volumen

vgextend -v VolGroup00 /dev/sda3

donde VolGroup00 es el nombre que tenía el volumen lógico y sda3 es la partición que creamos

ampliamos el volumen lógico

# lvextend /dev/VolGroup00/LogVol00 /dev/sda3

Redimensionamos el sistema de ficheros

resize2fs /dev/mapper/VolGroup00-LogVol00

También se podría haber utilizado el livecd de Gparted para ampliar el tamaño como se indica en <http://www.ajpdsoft.com/modules.php?name=News&file=article&sid=606>

- [http://juancarlosmolinos.wordpress.com/2012/03/05/ampliacion-y-reduccion-de-volumenes-lvm](http://juancarlosmolinos.wordpress.com/2012/03/05/ampliacion-y-reduccion-de-volumenes-lvm-red-hat-6-y-centos-6/)[red-hat-6-y-centos-6/](http://juancarlosmolinos.wordpress.com/2012/03/05/ampliacion-y-reduccion-de-volumenes-lvm-red-hat-6-y-centos-6/)
- <http://theducks.org/2009/11/expanding-lvm-on-boot-disk-under-vmware-3-5-without-rebooting/>
- <http://vicidi.wordpress.com/2012/03/13/resize-lvm-partition/>
- [http://www.syscover.com/servidores-linux/como-incrementar-el-espacio-de-un-volumen-logico-e](http://www.syscover.com/servidores-linux/como-incrementar-el-espacio-de-un-volumen-logico-en-mi-cloud-server) [n-mi-cloud-server](http://www.syscover.com/servidores-linux/como-incrementar-el-espacio-de-un-volumen-logico-en-mi-cloud-server)
- \* <http://www.cmaj.es/2009/10/ampliar-el-tamano-de-un-disco-virtual-linux/>
	- [http://www.syscover.com/servidores-linux/como-incrementar-el-espacio-de-un-volumen-logico-e](http://www.syscover.com/servidores-linux/como-incrementar-el-espacio-de-un-volumen-logico-en-mi-cloud-server) [n-mi-cloud-server](http://www.syscover.com/servidores-linux/como-incrementar-el-espacio-de-un-volumen-logico-en-mi-cloud-server)

From: <http://intrusos.info/>- **LCWIKI**

Permanent link: **[http://intrusos.info/doku.php?id=linux:centos:ampliar\\_disco&rev=1358765380](http://intrusos.info/doku.php?id=linux:centos:ampliar_disco&rev=1358765380)**

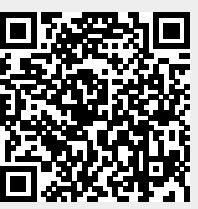

Last update: **2023/01/18 14:17**